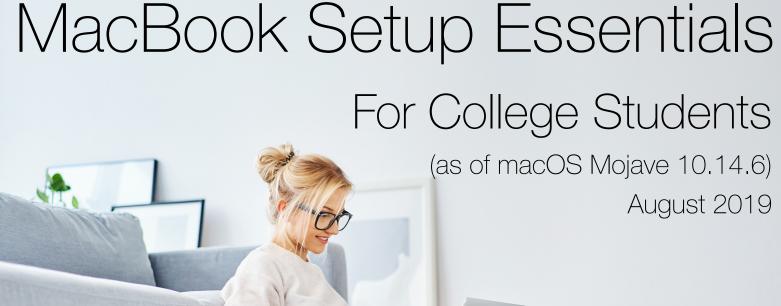

Apple MacBooks are very popular with college students, but a little planning and configuration is required for the best experience. A student moving away to college might

up their data. These are my suggestions for setting up a MacBook, MacBook Air or MacBook Pro for any college student to simplify their computing experience. **Create separate Admin and Standard User accounts** 

be the first time they have full control over their own computing experience: installing apps, protecting their privacy, creating good passwords, avoiding viruses & malware, and backing

To help prevent accidentally corrupting the system files or malware getting installed, it's always safer if the user isn't logged in as an administrator on the computer. As long as their main account only has Standard access, anything nefarious doesn't have Administrator access to the computer's files.

## System Preferences 1. System Preferences > Users & Groups 2. Click the Lock and enter your password to unlock

3. Click the "+" to create a new user 4. Create the new Admin user profile 5. Turn ON "Allow user to administer this computer" 6. Select the student's main user profile

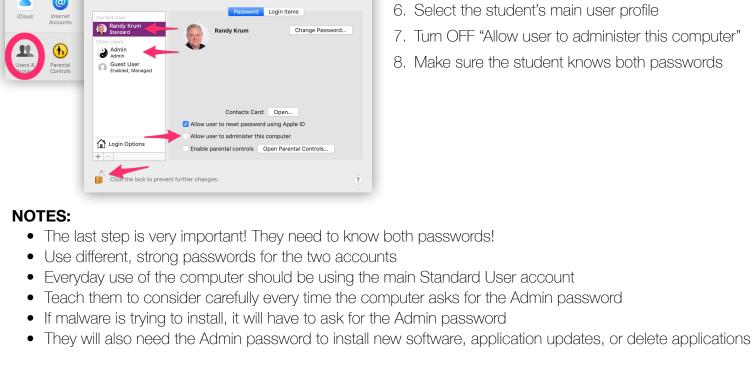

- 7. Turn OFF "Allow user to administer this computer" 8. Make sure the student knows both passwords

2. Click the Lock and enter your password to unlock

newer MacBooks with TouchID, you can login faster, but still maintain security by keeping

- 2 Turn OFF Automatic Login
- It's convenient, but dangerous. It the laptop is stolen, it will

Randy Krum Standard

automatically login for the thieves also. So, it's better to make sure this feature is turned **OFF** and require them to login each time they use the laptop.

Accessibility Options

- 1. System Preferences > Users & Groups
- 3. Click the "Login Options" button 4. Select OFF for "Automatic Login" Show password hints **NOTE:** If you have an Apple Watch or one of the

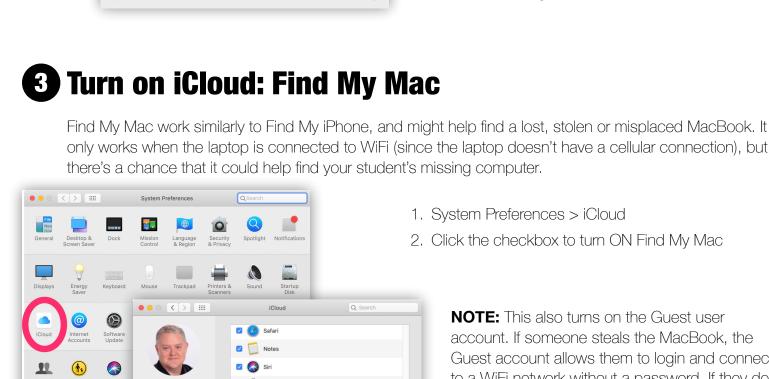

System Preferences > iCloud

2. Click the checkbox to turn ON Find My Mac

NOTE: This also turns on the Guest user account. If someone steals the MacBook, the Guest account allows them to login and connect to a WiFi network without a password. If they do, Find My Mac will then be able to find the stolen

Automatic Login turned OFF.

computer.

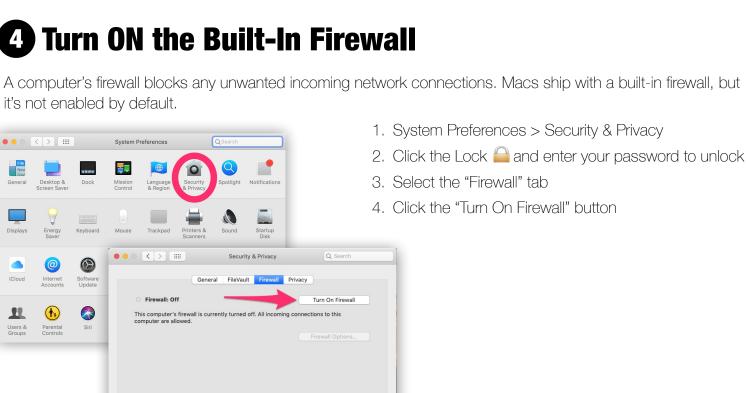

✓ Mome

## **5** Require the Password Immediately After Sleep

Click the lock to prevent further changes

I know it's really convenient to open the MacBook and immediately start working, but don't make it that easy for thieves as well. Changing this setting will mean that every time they open the MacBook, they'll need to type in

their password, but that's the price of keeping thieves (and their roommate) out of files, emails, passwords, etc.

your student does come across an application they need to install from outside of the App Store, they can

✓ Require password immediately after sleep or screen saver begins

Show a message when the screen is locked Set Loving Disable automatic login Allow your Apple Watch to unlock your Mad

App Store and identified developers

Click the lock to prevent further changes.

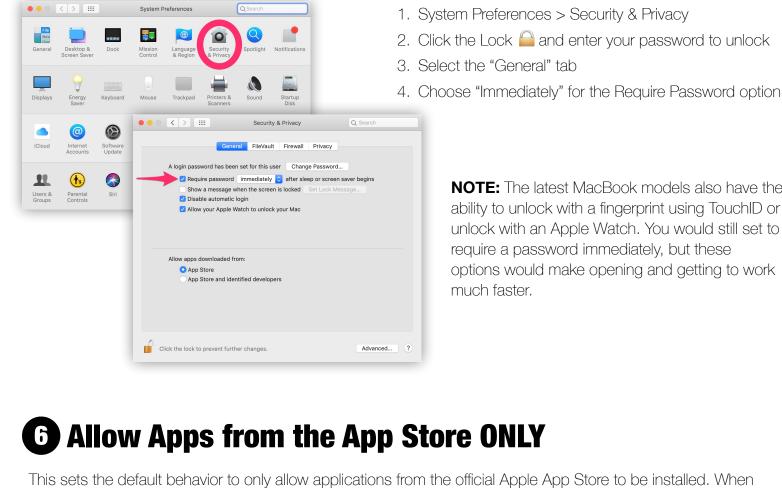

change this setting.

account online.

2. Click the Lock 🧀 and enter your password to unlock 3. Select the "General" tab 4. Choose "App Store" for "Allow Apps downloaded from:"

1. System Preferences > Security & Privacy

**NOTE:** The latest MacBook models also have the

ability to unlock with a fingerprint using TouchID or

unlock with an Apple Watch. You would still set to

options would make opening and getting to work

require a password immediately, but these

much faster.

**7** Turn on iCloud Drive for Desktop & Document Folders

Many students with a new computer are not good about organizing their files into folders, and many files just end up on the Desktop or in the Documents folder. This option will sync files in those common locations to their iCloud

1. System Preferences > iCloud

3. Click the "Options..." button

2. Click the checkbox to turn ON iCloud Drive

4. Click the checkbox to turn ON Desktop & Documents Folders

ents Look Me Up By Email

• • • Cloud

Desktop & Documents Folders

Automator.app

Optimize Mac Storage

QuickTime Player.app Script Editor.app

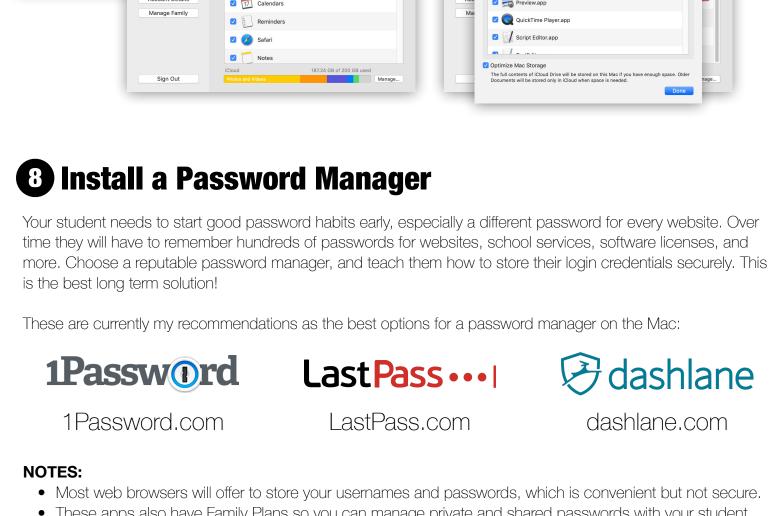

Feel free to try it out and see what you think.

9 Install a Productivity Suite

experience so you can support your student when needed.

iWork

Free to install from the Apple App Store

✓ Contacts

커dashlane dashlane.com • These apps also have Family Plans so you can manage private and shared passwords with your student • Password managers also allow you to store other personal information securely like credit card numbers, software license codes, drivers license numbers, passport info and even secure notes. • Apple's Keychain application is built-in and free, but I find it difficult to use and it doesn't share with family.

**G** Suite for Education

Free online applications

Working offline is possible

**CARBONITE** 

Carbonite.com

Cloud & external drives

## website for details.

- storage options as secondary protection in case of disaster, and they also make the files accessible across multiple devices (laptop, tablet, phone, etc.). All of these options have a free tier to start with, and then paid tiers to add more storage when necessary.

However, iCloud will still have a copy of all the files if the computer is stolen or the hard drive crashes

because they were never deleted. They would be available to download to a new computer or hard drive. True backup applications keep backup copies of multiple versions of your files so a user can retrieve an

△ Google Drive

**Apple Family Sharing:** Special note about Apple's Family Sharing option. If you have

Multiple paid levels

OneDrive

Onedrive.live.com

5GB Free

Family Sharing using their own accounts with iCloud—just like when you have your own storage plan. You simply share the space available in the iCloud storage plan with your family members, so you only have one plan to manage. NOTES: Apple's iCloud Drive is built-in, so no additional applications are required. However, the 3rd party storage offerings have more features depending on your paid level.

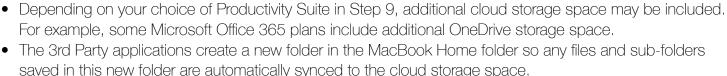

saved in this new folder are automatically synced to the cloud storage space. • It's good practice to teach your student to start saving all of their school files in the cloud storage folder. Make sure your backup settings include the cloud storage folder!

NOTES: Apple iWork applications for the Mac and iOS are free to install from the Apple App Store • G Suite applications are also free, but are online applications. Working offline requires extra effort. • For Office 365, many schools provide a free license to students while they are attending. Check your school **10** Setup a Backup Routine A hard drive crash, the laptop gets stolen or the just accidentally delete a file. Data loss happens and the only way a backup can help is if you set it up beforehand. The 3-2-1 backup rule is a revered and time-honored backup strategy, but I've modified it to my 3-2-1-0 Backup Strategy. The 3-2-1-0 Backup Strategy 3. Three copies of your data: your MacBook hard drive plus two others

2. Two different devices or storage media: external hard drive, SSD drive, USB drive, SD card, or the cloud

**BACKBLAZE** 

Backblaze.com

**0.** Zero user interaction necessary, completely automated! No one has to remember to make a backup!

These are currently my recommendations as the best options for a backup application on the Mac:

Your student needs to choose a productivity suite of applications to write all of those class papers and do their

Office 365

Many schools provide a

free license to students

homework! This decision may be based on what the school requires, their budget for software and your

Cloud & external drives External drives (Built-in application) **NOTES:**  Don't confuse Apple iCloud (from Step 4) with a true backup application. iCloud is an online mirror image of the files on the laptop, so if you delete a file on your computer, it will be deleted from iCloud as well.

1. One copy is offsite in another location or in the cloud

Dropbox

multiple Apple users in your household, you can setup Family Sharing and share one paid 200GB or 2TB storage plan with all of your family members, including your student. When

you share a storage plan, your photos and documents stay private and everyone keeps

InfoNewt.com/MacBook-Setup-College

earlier version if the current file is corrupted or lost. **①** Consider Cloud Drive Storage Options Your student will need more than the free 5GB that Apple provides with every iCloud account. Consider the cloud

iCloud Drive

icloud.com

5GB Free

Multiple Paid Levels

(Built-in application)

Apple Time Machine

Google.com/drive Dropbox.com 2GB Free 15GB Free 2TB paid level Multiple paid levels

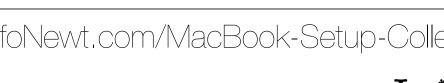